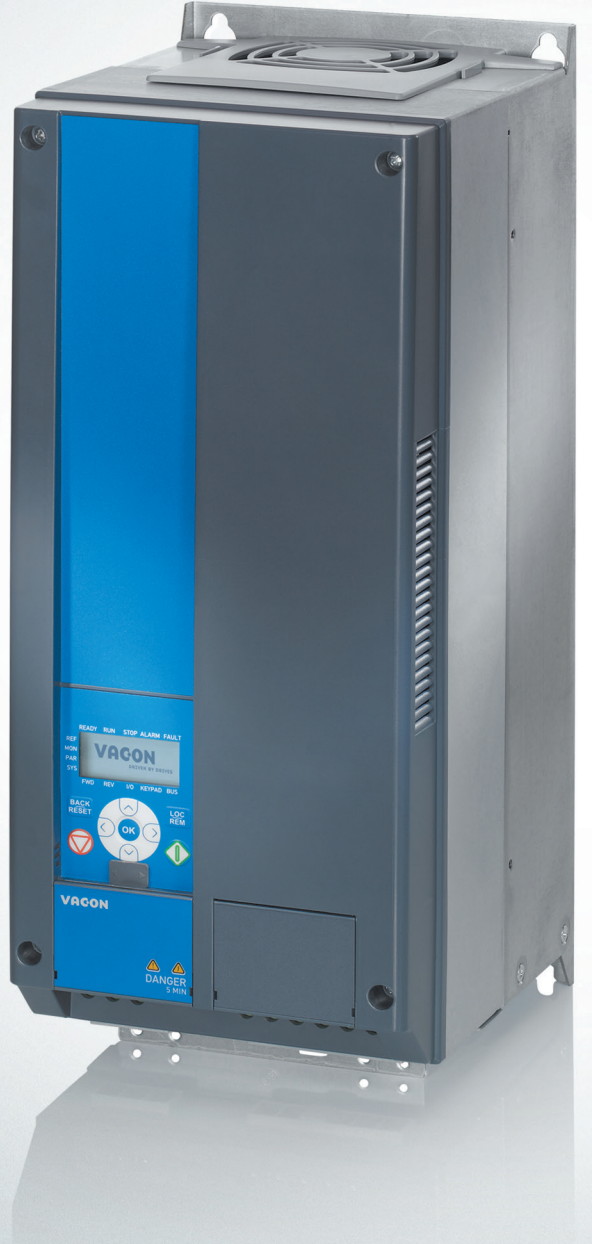

# **Ввод в эксплуатацию** преобразователя частоты **VACON® 20**

**Руководство по эксплуатации**

ENGINEERING<br>TOMORROW

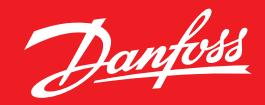

**www.danfoss.ru/VLT**

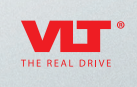

*Данное руководство не заменяет собой полную инструкцию по эксплуатации, руководство пользователя, краткое руководство пользователя и инструкцию по техники безопасности Vacon.*

*Дата составления 18.05.2016 г. Настоящая публикация содержит сведения, являющиеся собственностью компании Danfoss. Хотя компания Danfoss испытала и проверила информацию, содержащуюся в настоящем руководстве, компания не дает гарантии и не делает заявления, ни явно, ни неявно, в отношении этой документации, в том числе о ее качестве, эксплуатационных характеристиках.* 

*Ни при каких обстоятельствах компания Danfoss не несет ответственности за прямые, косвенные, фактические или побочные убытки, понесенные вследствие использования или ненадлежащего использования информации, содержащейся в настоящем руководстве. В частности, компания Danfoss не несет ответственности ни за какие расходы, включая, но не ограничиваясь этим, расходы, понесенные в результате потери прибыли или дохода, неправильного выбора, утраты или повреждения оборудования, потери компьютерных программ и данных, расходы на замену указанных или иных элементов третьими лицами.* 

*Компания Danfoss сохраняет за собой право пересматривать настоящую публикацию в любое время и вносить изменения в ее содержание без предварительного уведомления или каких-либо обязательств уведомления прежних или настоящих пользователей о таких исправлениях или изменениях.*

Danfoss

## **ВВОД В ЭКСПЛУАТАЦИЮ ПРЕОБРАЗОВАТЕЛЯ ЧАСТОТЫ VACON® 20**

**Данное краткое руководство содержит инструкции, позволяющие быстро выполнить установку и настройку преобразователя частоты VACON® 20. Перед вводом привода в эксплуатацию загрузите и прочитайте полное «Руководство пользователя VACON® 20» на сайте в разделе «Поиск технической документации».**

## **1.ТЕХНИКА БЕЗОПАСНОСТИ**

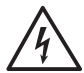

К ВЫПОЛНЕНИЮ ЭЛЕКТРИЧЕСКОГО МОНТАЖА ДОПУСКАЕТСЯ ТОЛЬКО КВАЛИФИЦИ-РОВАННЫЙ ЭЛЕКТРИК!

#### **Внимательно прочитайте эти предупреждения:**

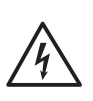

Если преобразователь VACON® 20 подключен к сети электропитания, то элементы блока питания преобразователя частоты находятся под напряжением. Контакт с этим напряжением крайне опасен и может привести к смерти или серьезной травме.

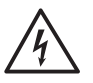

Если преобразователь VACON® 20 подключен к сети, то клеммы двигателя U, V, W (T1, T2, T3) и клеммы -/+ тормозного резистора, который может быть подключен, находятся под напряжением, даже если двигатель не вращается.

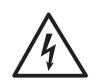

Клеммы входов/выходов сигналов управления изолированы от напряжения сети. Однако на выходных клеммах реле может присутствовать опасное напряжение управления, даже когда преобразователь VACON® 20 отключен от сети.

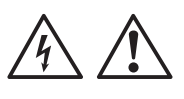

Ток утечки на землю преобразователя частоты VACON® 20 превышает 3,5 мА переменного тока. В соответствии с Правила устройства электроустановок (ПУЭ) должно быть обеспечено надежное соединение с защитным заземлением.

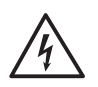

Если преобразователь частоты используется в составе электроустановки, то производитель установки обязан снабдить ее выключателем электропитания (в соответствии со стандартом ГОСТ Р МЭК 60204–1).

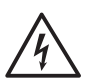

Если VACON® 20 отключается от сети при работающем двигателе, он остается под напряжением, если двигатель вращается за счет энергии процесса. В этом случае двигатель работает в качестве генератора, подавая энергию на преобразователь частоты.

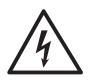

После отключения преобразователя частоты от сети дождитесь остановки вентилятора и выключения сегментов дисплея или светодиодов состояния на передней панели. Подождите не менее 5 минут, прежде чем выполнять какие-либо работы с соединениями преобразователя VACON® 20.

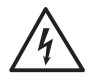

Если функция автоматического сброса активирована, двигатель после отказа может запуститься автоматически.

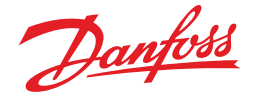

## **2.МОНТАЖ**

#### **2.1 Механический монтаж**

Для преобразователя Vacon 20 предусмотрено два способа настенного монтажа. Для MI1 — MI3: на винты или на DIN-рейку. Для MI4 — MI5: на винты или на фланец.

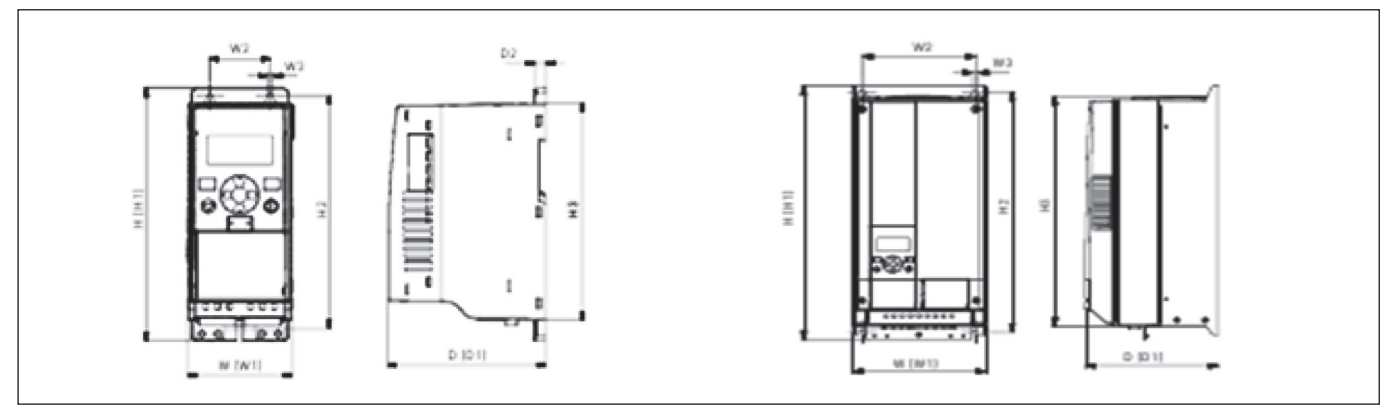

*Рисунок 1. Размеры преобразователя VACON® 20, MI1 — MI3 и VACON® 20, MI4 — MI5*

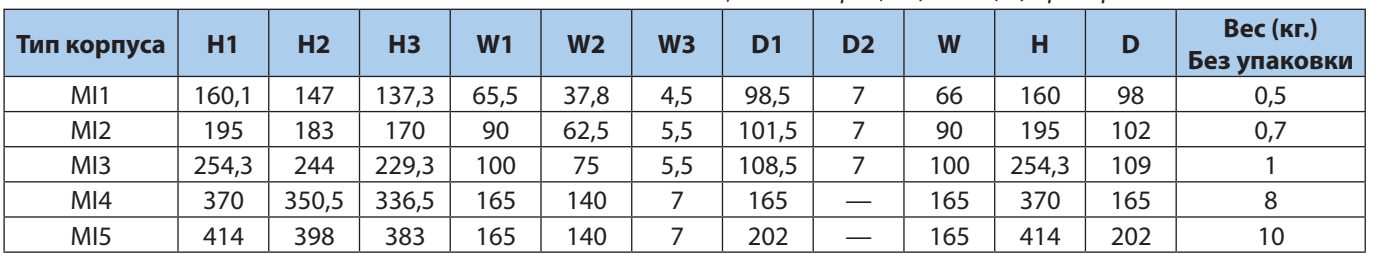

*Таблица 1. Размеры (мм) и вес (кг) преобразователя VACON® 20*

Во всех приводах VACON® 20 используется принудительное воздушное охлаждение. Для того чтобы обеспечить приемлемые циркуляцию воздуха и охлаждение, необходимо оставить достаточное свободное место вокруг преобразователя частоты. В таблице 2 приведены необходимые размеры свободного пространства:

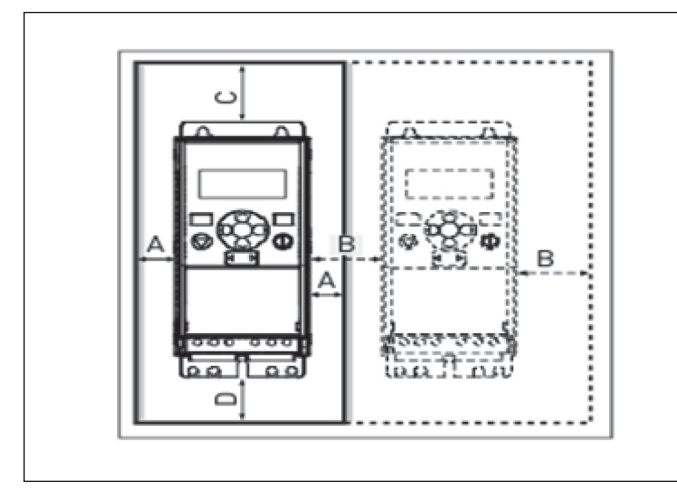

*Таблица 2. Размеры свободного пространства для охлаждения*

| Минимальное расстояние (мм) |    |    |     |     |
|-----------------------------|----|----|-----|-----|
| Тип                         |    | B  |     |     |
| M <sub>1</sub>              | 20 | 20 | 100 | 50  |
| M <sub>12</sub>             | 20 | 20 | 100 | 50  |
| M <sub>13</sub>             | 20 | 20 | 100 | 50  |
| MI4                         | 20 | 20 | 100 | 100 |
| M <sub>I5</sub>             | 20 | 20 | 120 | 100 |

*Рисунок 2. Пространство для монтажа VACON® 20*

А = свободное пространство по бокам частоты преобразователь (см. также B)

- В = расстояние от одного частотного преобразователя до другого или расстояние до стены шкафа
- С = свободное пространство над преобразователем частоты
- D = свободное пространство под преобразователем частоты

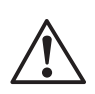

**ВНИМАНИЕ!** Установка приводов MI1—MI вплотную друг к другу допускается только при рабочей температуре окружающего воздуха не более + 40 °C. Для MI4—MI5 плотная установка приводов рядом не допускается.

Danfoss

#### **2.2 Электрические подключения**

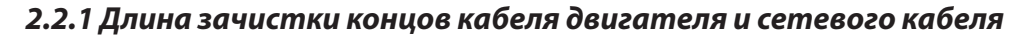

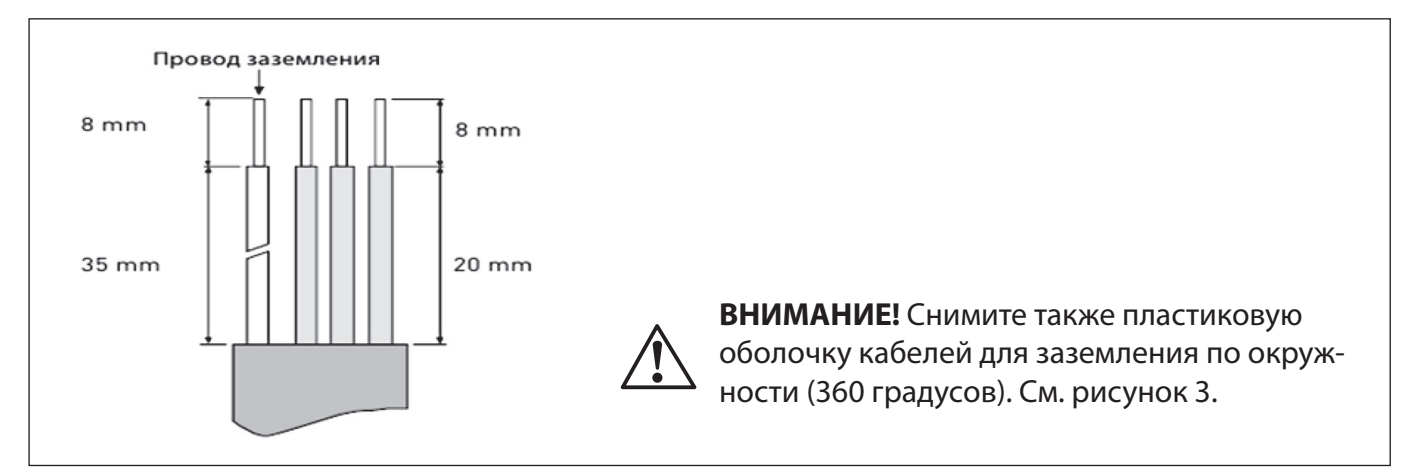

*Рисунок 3. Зачистка кабеля*

#### *2.2.2 Подключение заземления (РЕ)*

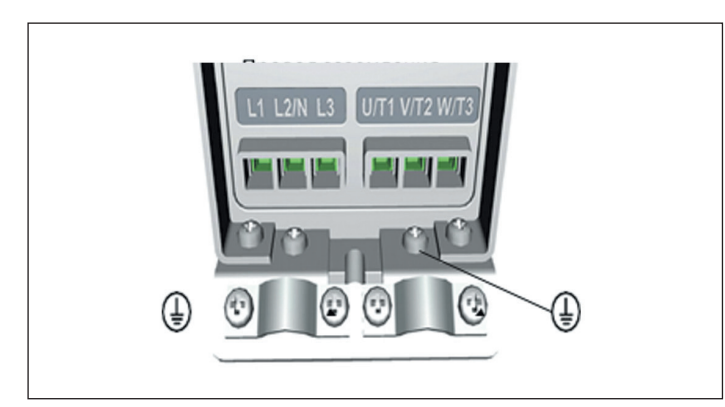

*Рисунок 4. Присоединение заземления (РЕ) к клемме защитного заземления VACON® 20*

#### *2.2.3 Монтаж силовых кабелей*

**ВНИМАНИЕ!** Момент затяжки зажимов силовых кабелей 0,5–0,6 Нм.

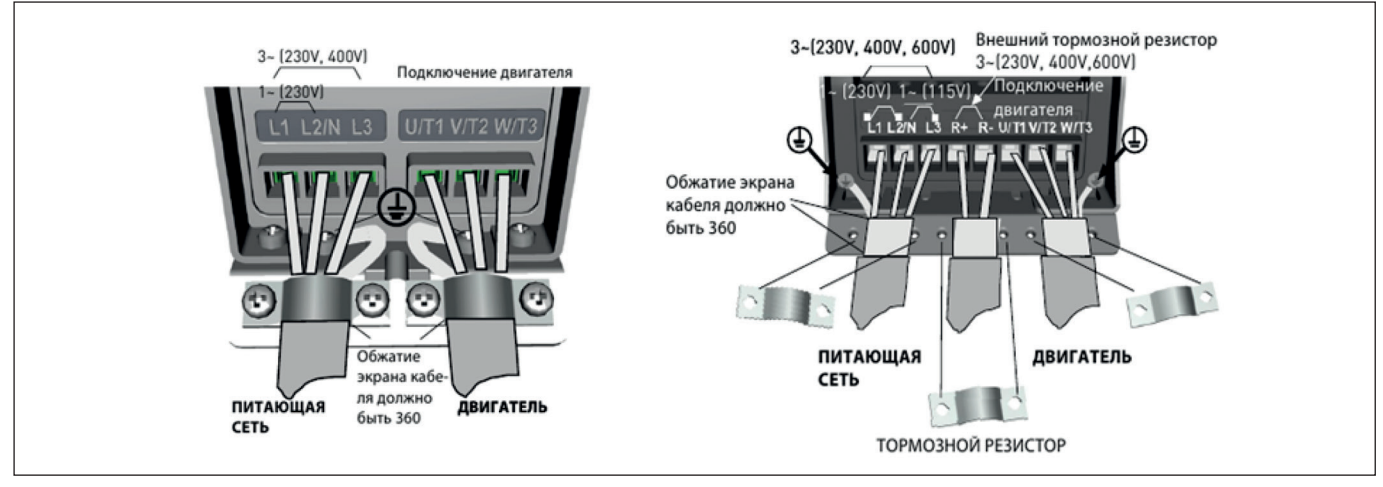

*Рисунок 4. Подключение силовых кабелей преобразователя VACON® 20 MI1-MI3*

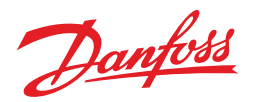

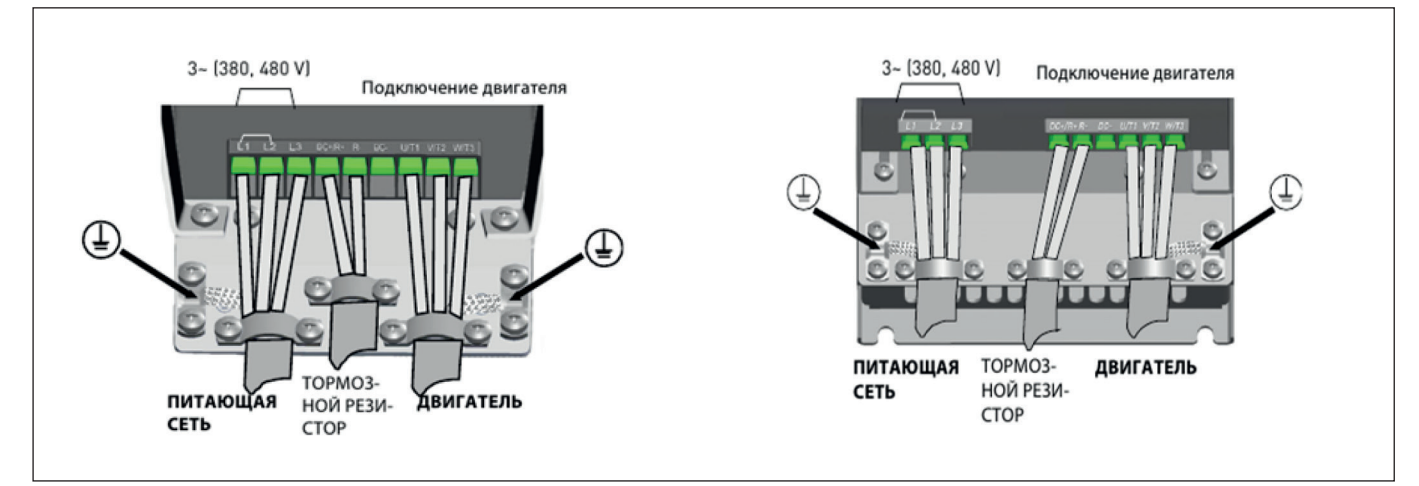

*Рисунок 5. Подключение силовых кабелей преобразователя VACON® 20 MI4 и MI5*

#### *2.2.4 Монтаж кабелей управления*

**Внимание!** Момент затяжки зажимов кабелей управления 0,4 Нм.

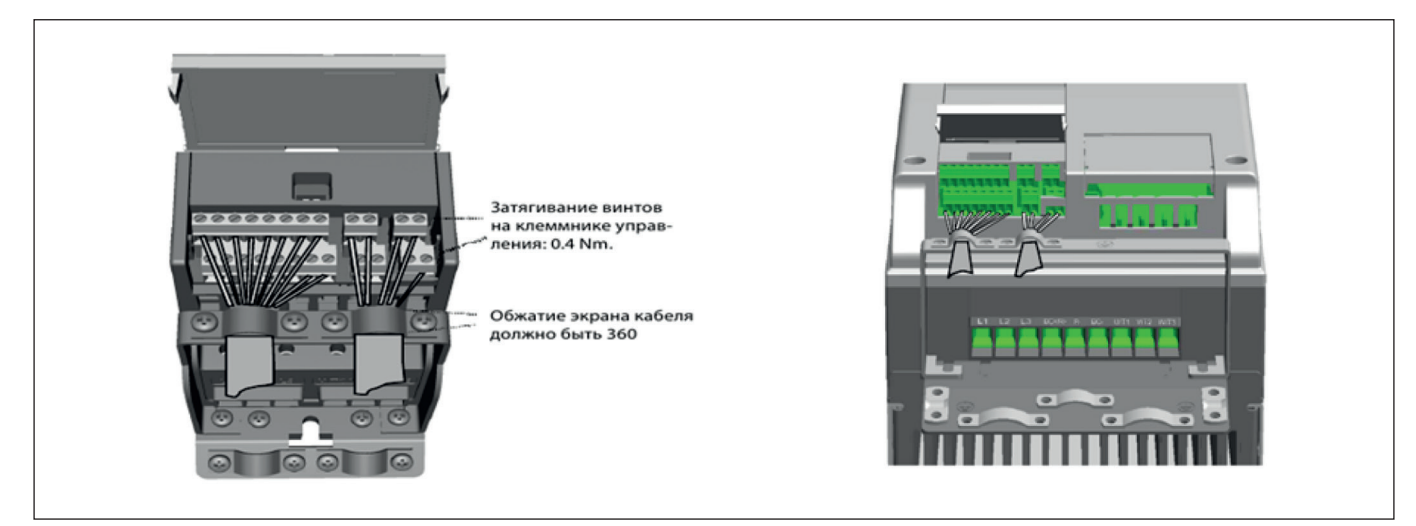

*Рисунок 6. Подключение кабелей управления VACON® 20 корпуса MI1-MI3 и корпуса MI4- MI5*

## *2.2.5 Технические характеристики кабелей и предохранителей*

*Таблица 3. Сечения кабелей и данные предохранителей для VACON® 20, 1ф, 208–240 В*

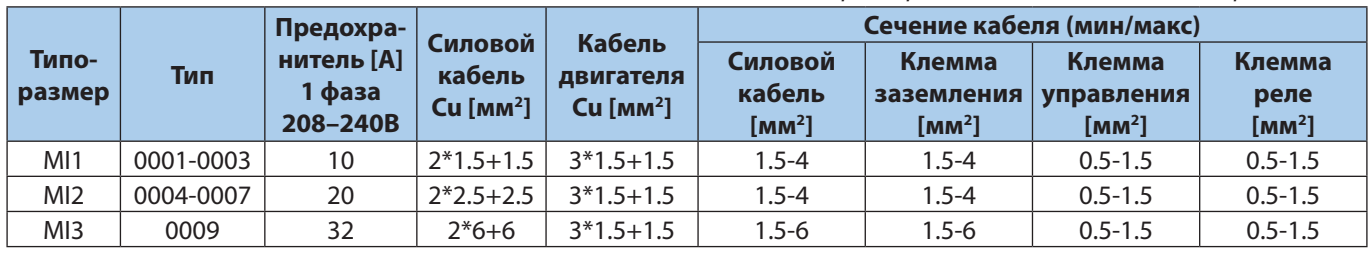

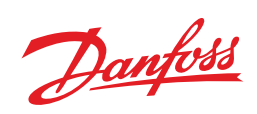

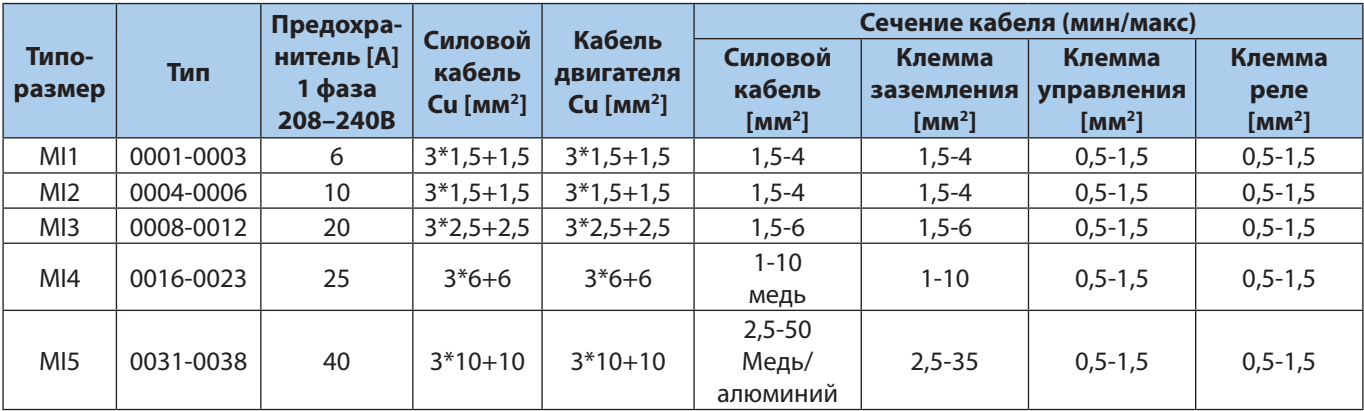

*Таблица 4. Сечения кабелей и данные предохранителей для VACON® 20, 3ф, 380–480 В*

## *2.2.6 Технические характеристики VACON® 20*

#### *Таблица 5. Напряжение питание 208–240 В*

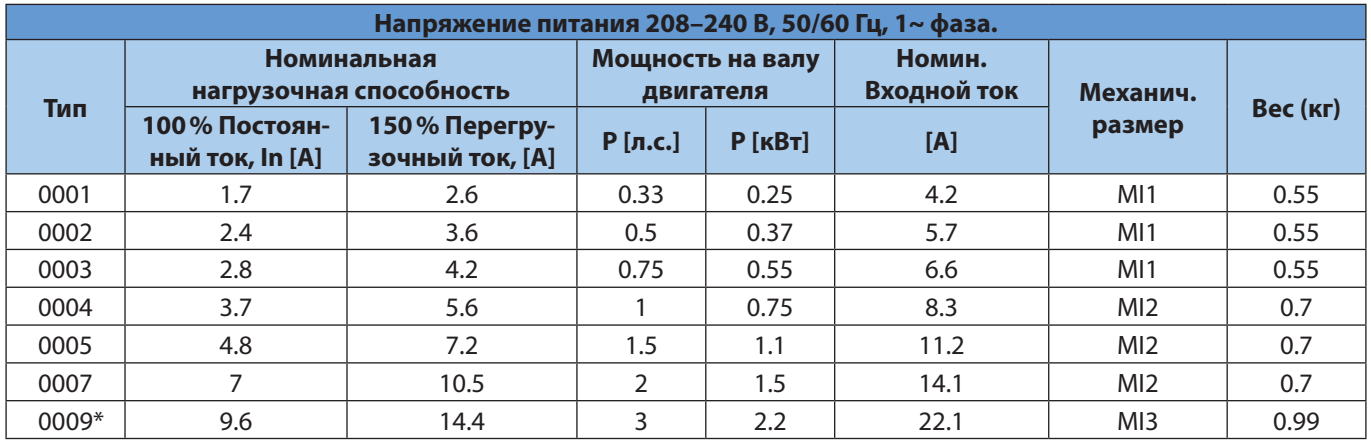

*Таблица 6. Напряжение питание 380–480 В*

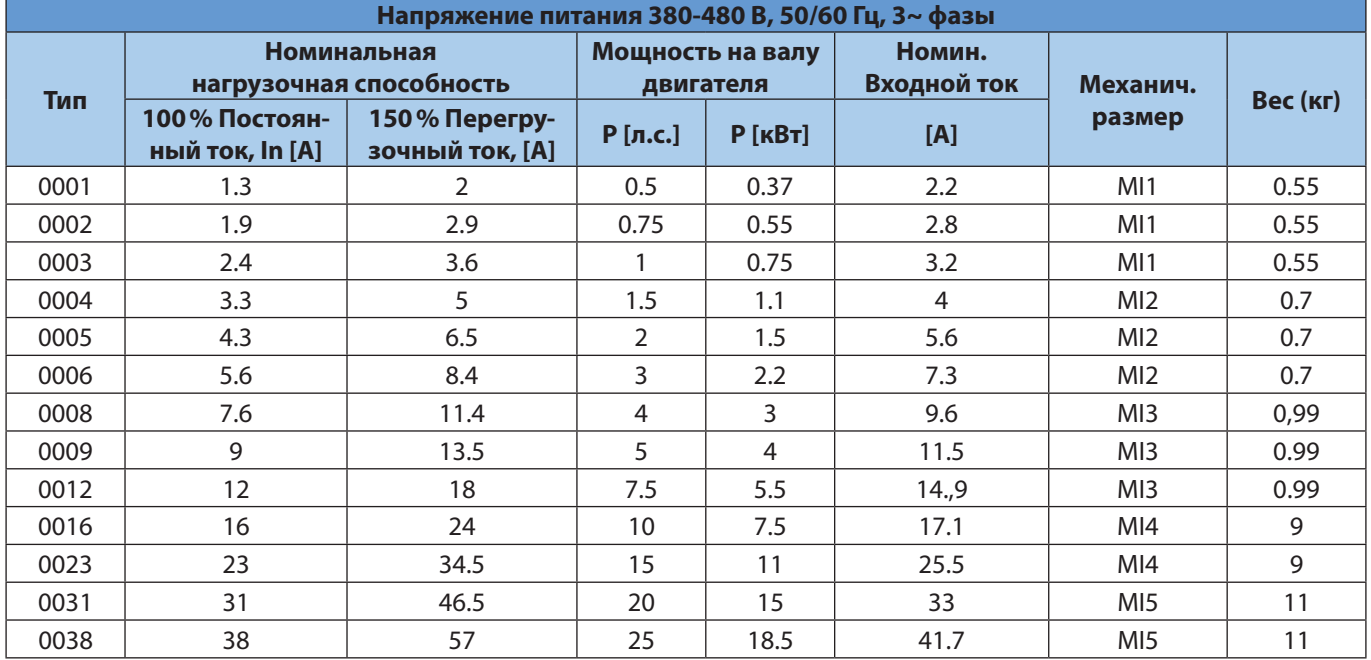

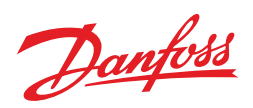

#### *2.2.7 Клеммы ввода/вывода*

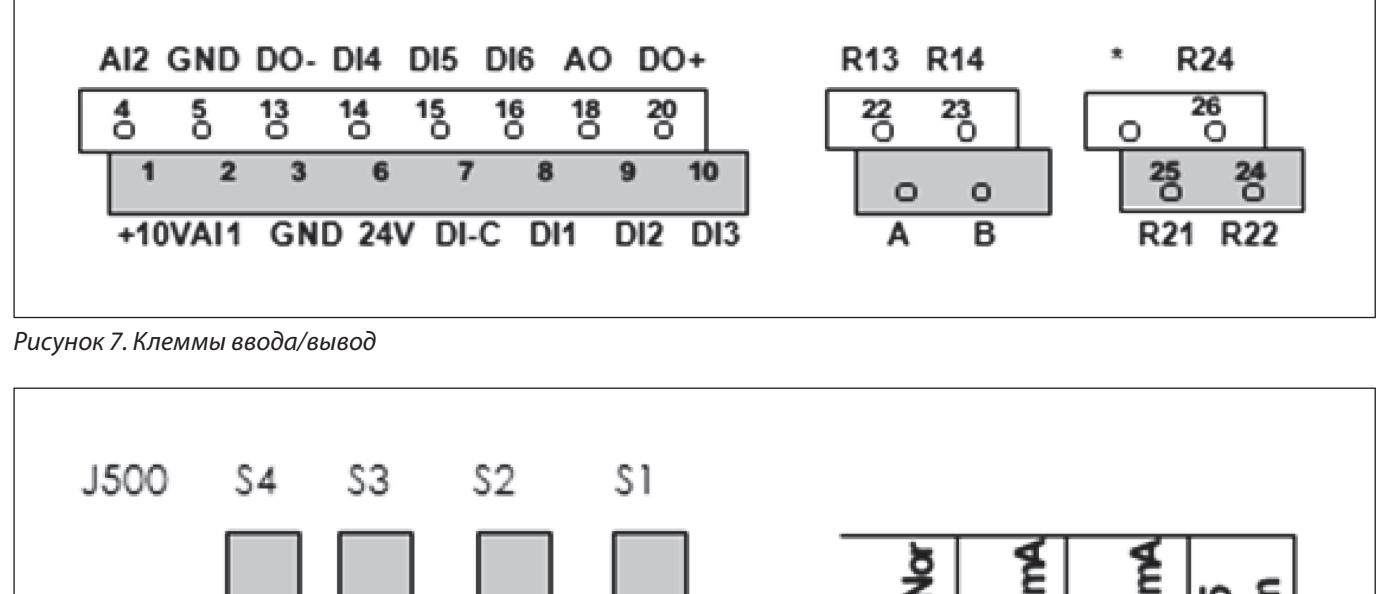

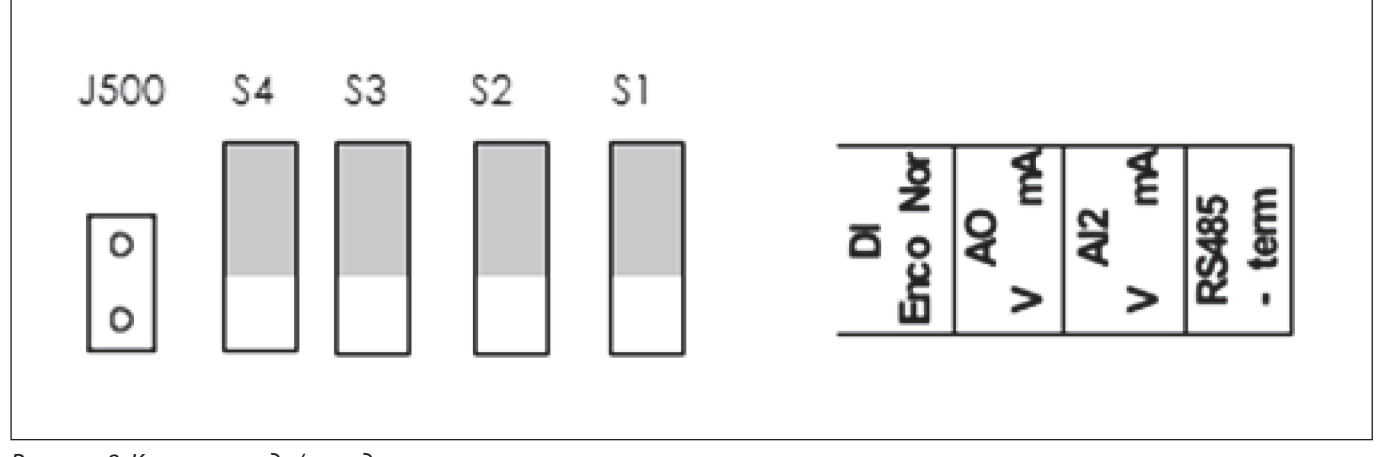

*Рисунок 8. Клеммы ввода/вывод*

Danfoss

## **3.СИГНАЛЫ НА КЛЕМАХ УПРАВЛЯЮЩИХ ВХОДОВ/ВЫХОДОВ**

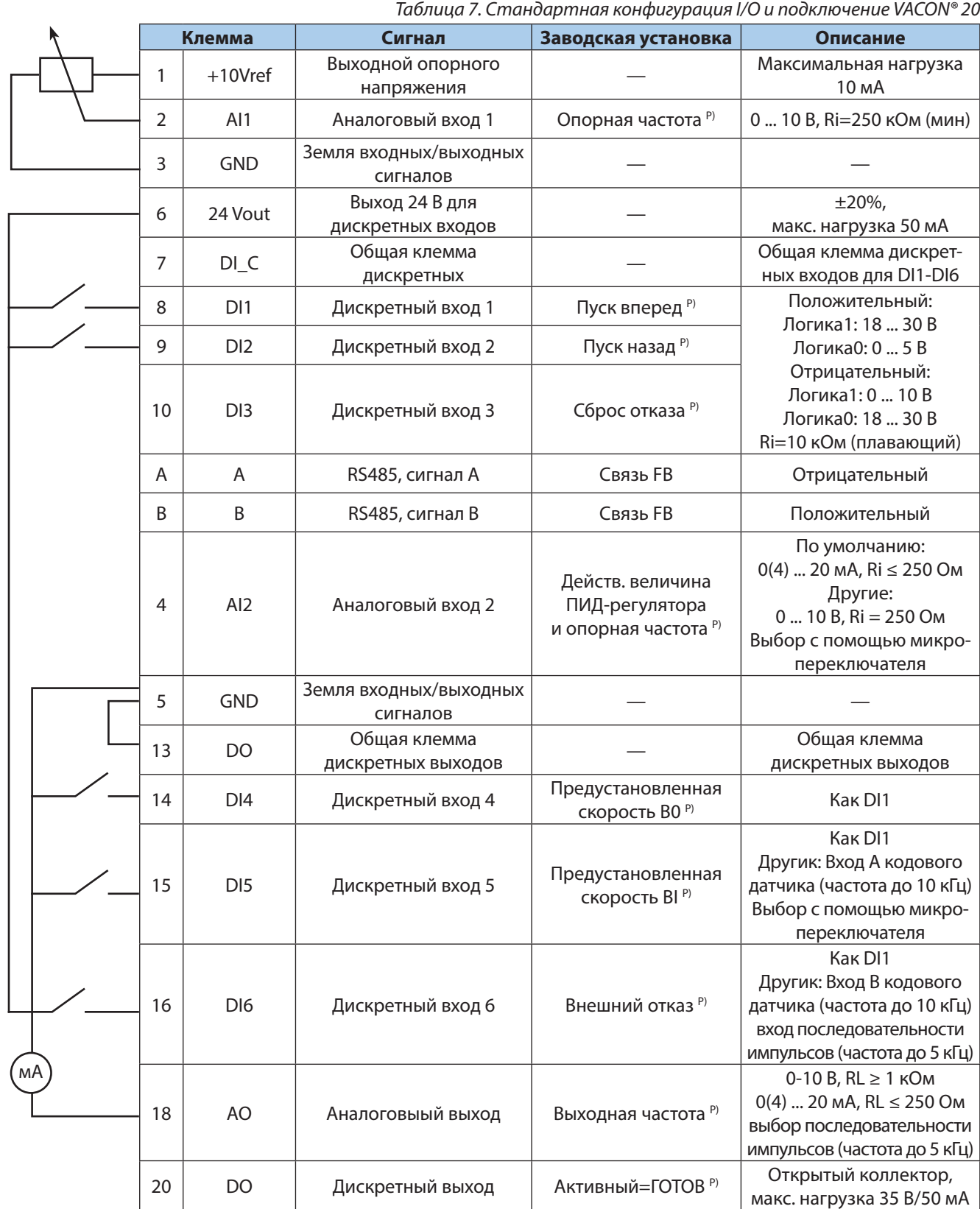

*(р)=программируемая функция, см. полное «Руководство пользователя VACON® 20».*

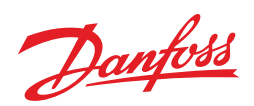

*Таблица 8. Заводская конфигурация и соединения входов/выходов*

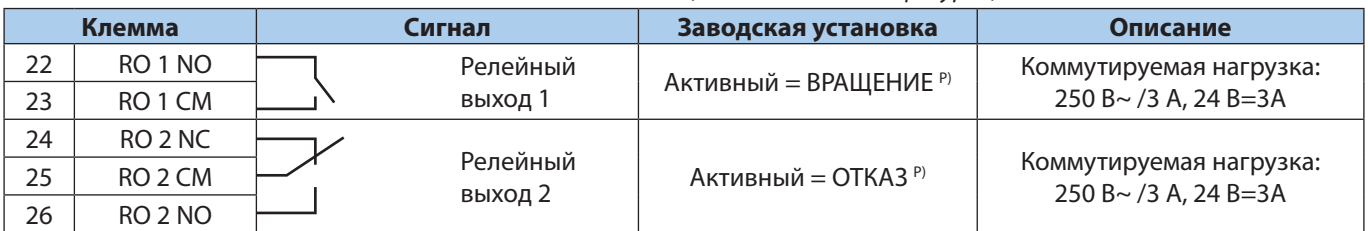

## **4. ЗАКАЗНЫЕ КОДЫ VACON® 20**

*Таблица 9. Однофазный преобразователь частоты для трёхфазного двигателя: вход 1\*220В, выход 3\*220В* 

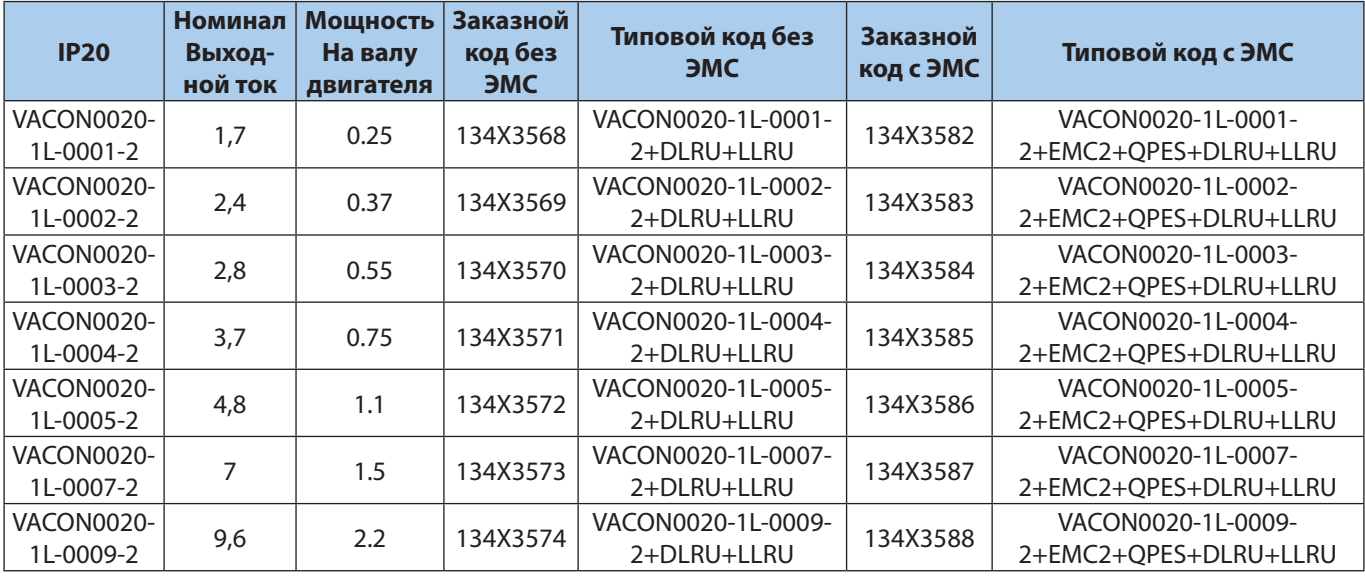

*Таблица 10. Трёхфазный преобразователь частоты: вход 3\*380В, выход 3\*380В или 3\*220В*

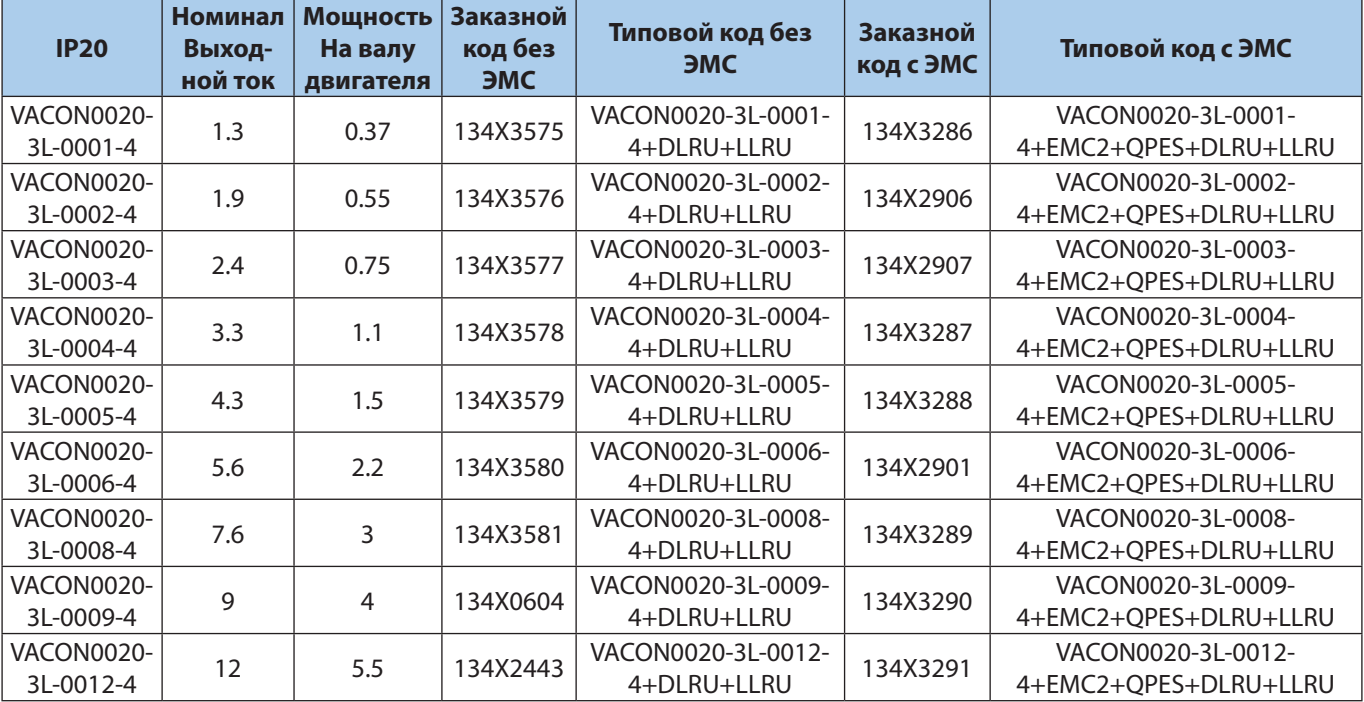

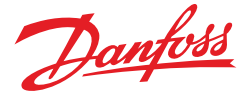

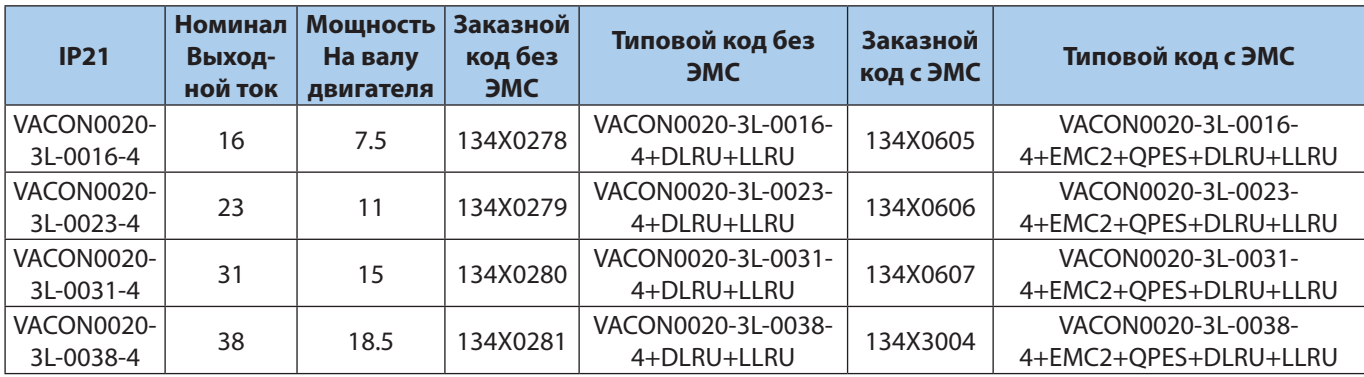

#### **5. ПУСК В ЭКСПЛУАТАЦИЮ**

#### *5.1 Последовательность ввода в эксплуатацию*

- 1. См. инструкцию по технике безопасности
- 2. Подключите заземление к клемме защитного заземления (см. рисунок 3.)
- 3. Проверьте соответствие компонентов и заводской таблички ПЧ: серийный номер ПЧ соответствует заказному; входное напряжение ПЧ совпадает с напряжением сети; номинальное напряжение двигателя не превышает выходное напряжение ПЧ; номинальный ток двигателя не превышает выходной ток ПЧ.
- 4. Проверьте условия установки преобразователя частоты:
	- внешние условия должны соответствовать IP устройства, при наличии пыли и падающих капель воды, устройство необходимо устанавливать в шкаф;
	- относительна влажность не превышает 95%, при отсутствии конденсации, рабочая температура окружающей среды 0–40 °C. При температуре от –10 до 0 °C и свыше +40 °C работа будет происходить с пониженными характеристиками. Не рекомендуется эксплуатировать ПЧ при температурах ниже –10 °C и свыше +50, так как это сокращает срок службы изделия. Запрещается включать устройство при температуре ниже 0 °C
	- имеется возможность вентиляции ПЧ (см. 2.1 Механический монтаж);
	- высота установки не превышает 1000м над уровнем моря.
- 5. Проверьте правильность подсоединения сети питания (клеммы L1-L2/N для 1 фазной сети и клеммы L1-L2/N-L3 для 3-фазной сети) Рисунок 4.
- 6. Проверьте правильность подсоединения питания двигателя (клеммы U/T1-V/T2-W/T3) Рисунок 4.
- 7. Подключите привод к сети.
- 8. Запустите мастер запуска (см. 4.2 Мастер запуска) и установите необходимые параметры.

#### *5.2 Мастер запуска*

Мастер запуска включается при первой подаче питания на VACON® 20. При необходимости мастером запуском можно воспользоваться, установив значение параметра SYS Par. 4.2=1. (См. 4.3 восстановление заводских настроек)

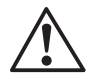

**ВНИМАНИЕ!** Включение мастера запуска всегда возвращает все настройки параметров к их заводским настройкам

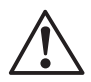

**ВНИМАНИЕ!** Удерживайте кнопку STOP на пульте ПЧ в течение 30 секунд, чтобы пропустить мастер запуска.

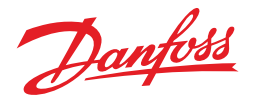

#### *5.3 Восстановление заводских настроек*

Восстановление заводских настроек осуществляется через системные параметры с пульта ПЧ SYS Par. 4.2=1 (восстановление заводских настоек), при этом после восстановления параметров, ПЧ не готов к работе и индикация READY отсутствует. Для восстановления готовности ПЧ к работе необходимо установить параметры двигателя с шильдика Р1.3 (номинальная скорость) и Р1.4 (номинальный ток), а также в параметре Р17.1 можно выбрать режимы стандартного применения, см. таблицу 11. Индикация READY восстановится, и ПЧ готов к работе.

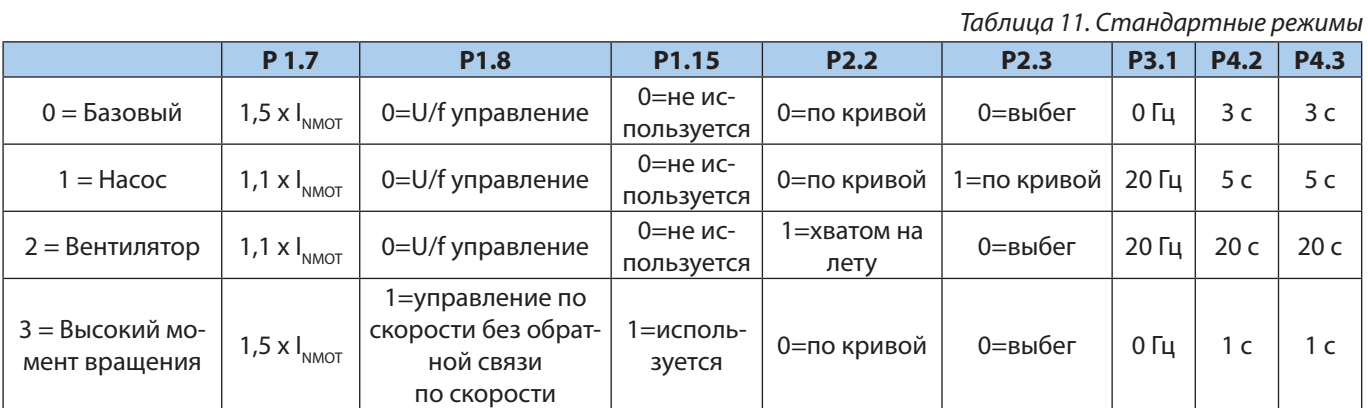

#### *4.4 Автоматическая адаптация двигателя*

Автоматическая адаптация (идентификация) двигателя осуществляется через системные параметры.

- 1. В параметре Р 17.2 выбрать «0» (Все параметры видны).
- 2. В параметре Р1.19 выбрать «1» (идентификация в неподвижном состоянии), при этом в течение 20 сек осуществить пуск ПЧ нажатием кнопки START.

**ВНИМАНИЕ!** На двигатель кратковременно будет подано питающее напряжение.

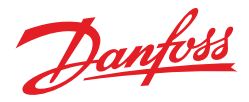

#### **6. УПРАВЛЕНИЕ СКОРОСТЬЮ ВРАЩЕНИЯ**

#### *от потенциометра на панели оператора, старт, реверс и остановка тумблерами*

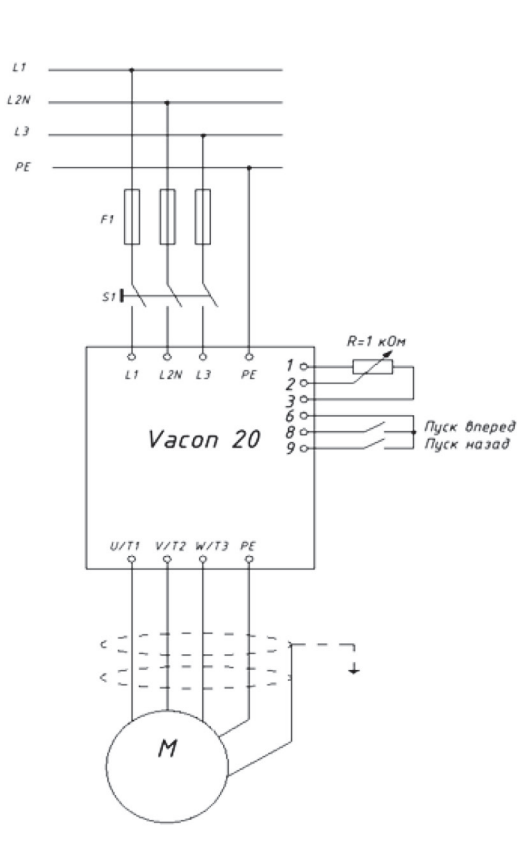

*Рисунок 9. Управление скоростью вращения от потенциометра на панели оператора, старт, реверс и остановка тумблерами.*

Порядок настойки преобразователя частоты VACON® 20:

- 3. В параметре Р 17.2 выбрать «1» (Видна только группа параметров быстрой настройки)
- 4. Соединить входы и выходы к частотному преобразователю VACON® 20 в соответствии с рисунком 9.

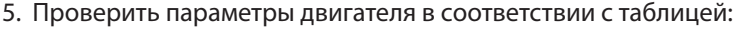

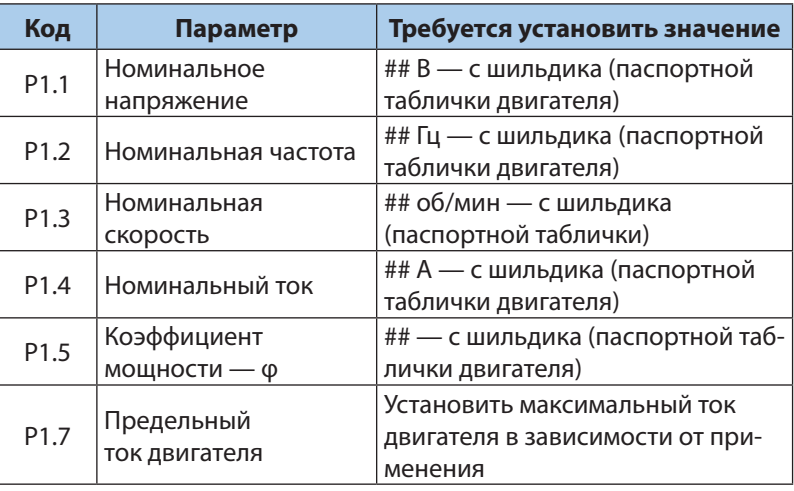

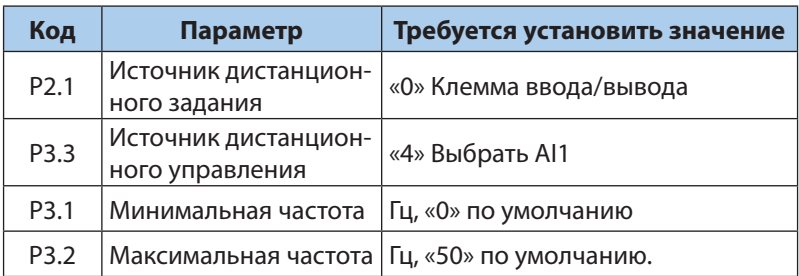

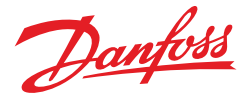

## **7. УПРАВЛЕНИЕ СКОРОСТЬЮ ВРАЩЕНИЯ**

#### *заданием фиксированных скоростей c панели оператора, старт, остановка и изменение скорости тумблерами*

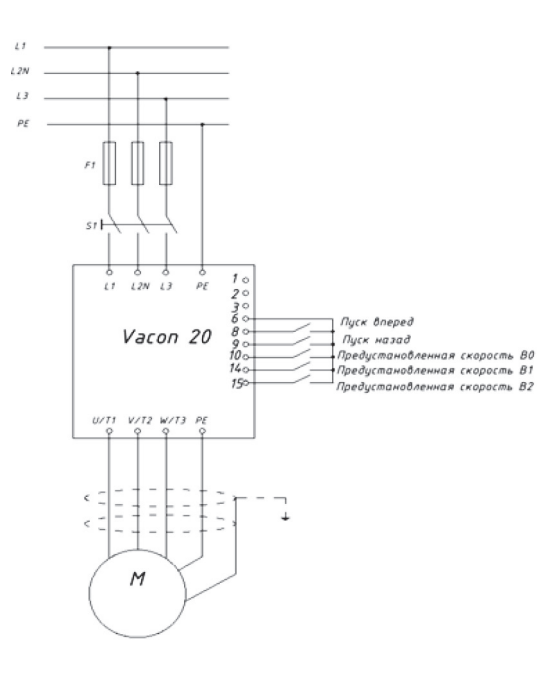

*Рисунок 10. Управление скоростью вращения заданием фиксированных скоростей* 

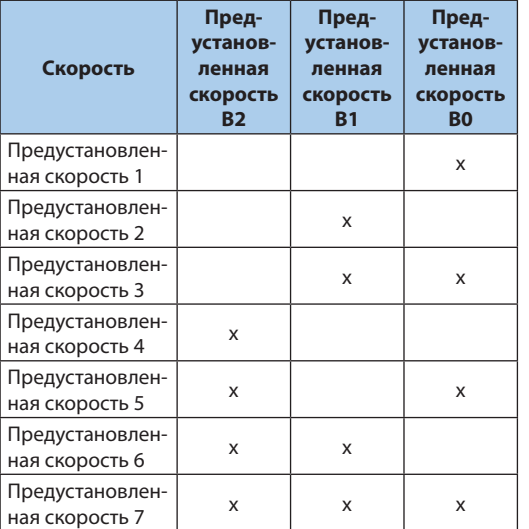

Порядок настойки преобразователя частоты VACON® 20:

- 1. Соединить входы и выходы VACON® 20 в соответствии с рисунком 10.
- 2. Проверить параметры двигателя в соответствии с таблицей:

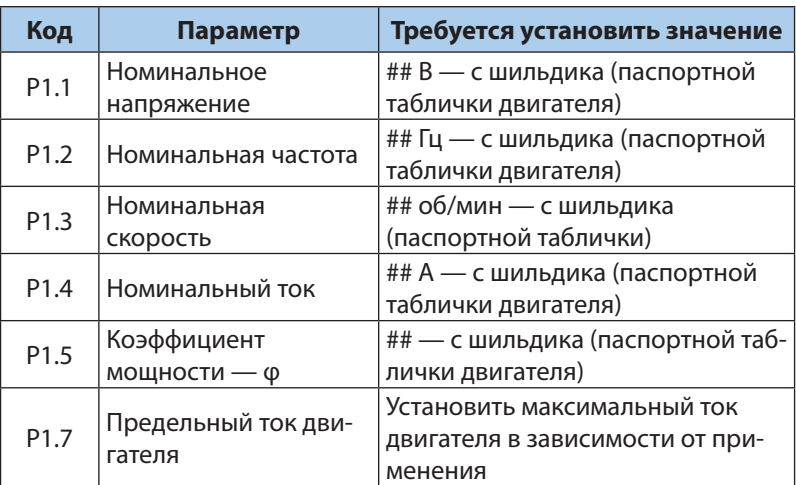

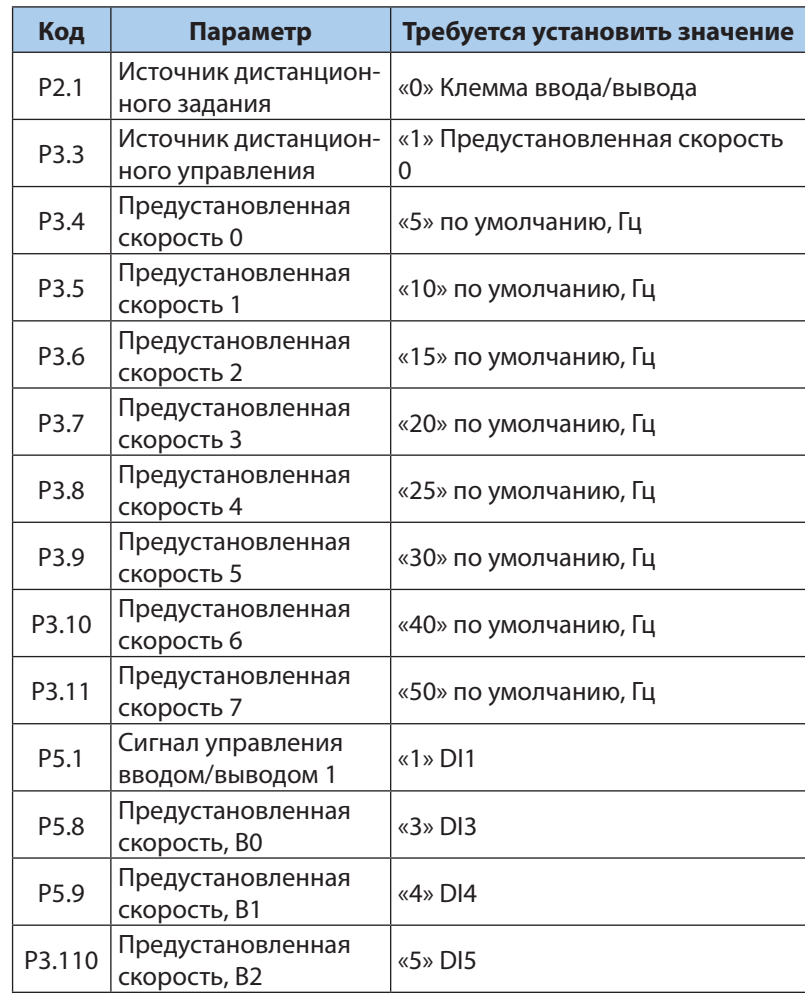

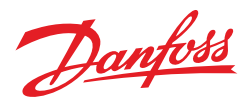

## **8. УПРАВЛЕНИЕ ВРАЩЕНИЕМ ДВИГАТЕЛЯ**

## *Пуск вперед и остановка кнопками*

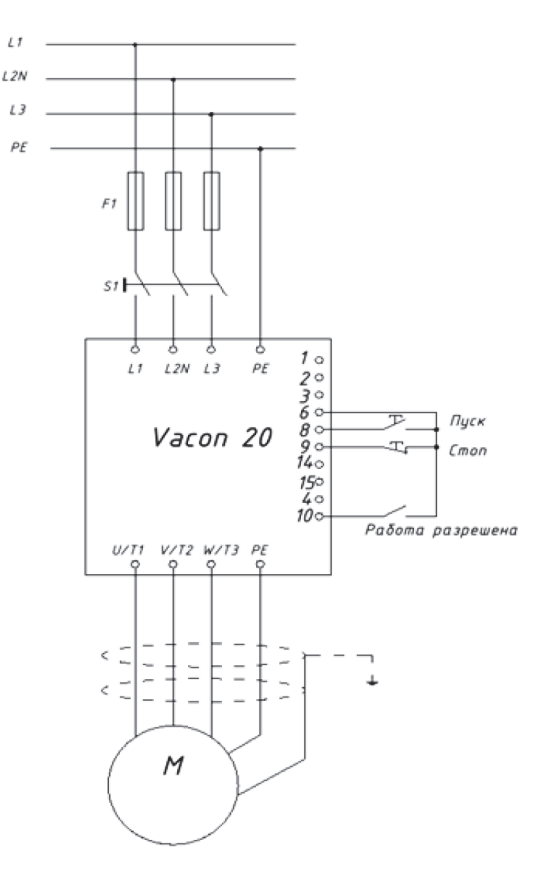

*Рисунок 11. Управление вращением двигателя. Пуск вперед и остановка кнопками*

Порядок настойки преобразователя частоты VACON® 20:

- 1. В параметре Р 17.2 выбрать «0» (Все параметры видны)
- 2. Соединить входы и выходы к частотному преобразователю VACON® 20 в соответствии с рисунком 11.
- 3. Проверить параметры двигателя в соответствии с таблицей:

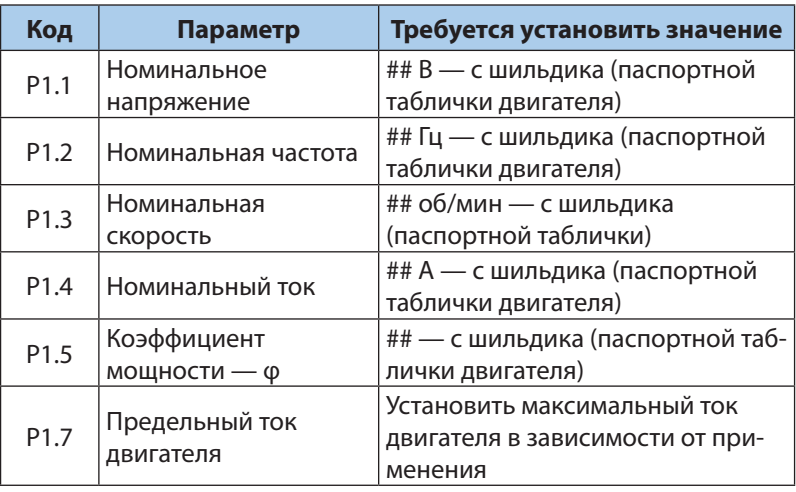

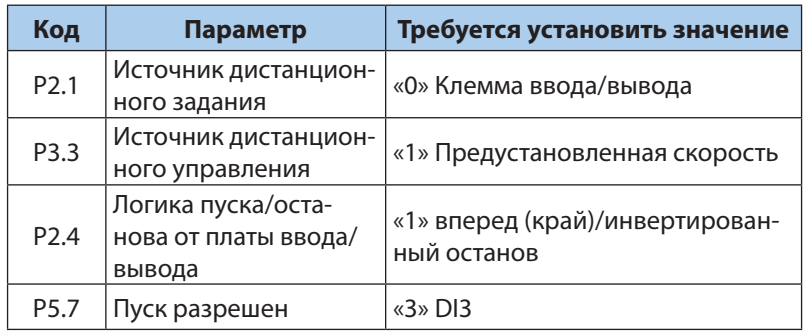

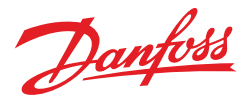

#### **9. РЕЖИМ ДИНАМИЧЕСКОГО ТОРМОЖЕНИЯ**

#### *Старт, реверс и остановка тумблерами. Торможение тормозным резистором*

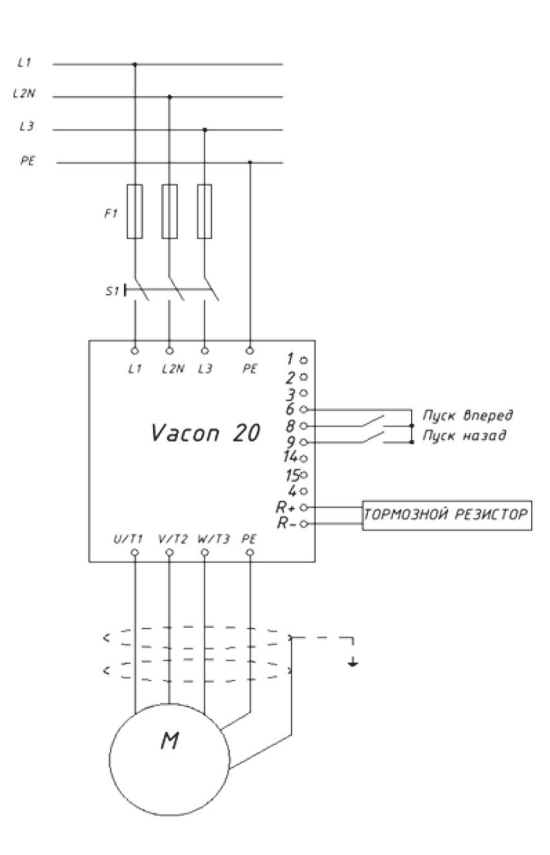

*Рисунок 12. Режим динамического торможения с заданием фиксированных скоростей с панели оператора, старт, реверс и остановка тумблерами*

Порядок настойки преобразователя частоты VACON® 20:

- 1. В параметре Р 17.2 выбрать «0» (Все параметры видны)
- 2. Соединить входы и выходы к частотному преобразователю VACON® 20 в соответствии с рисунком 12.
- 3. Проверить параметры двигателя в соответствии с таблицей:

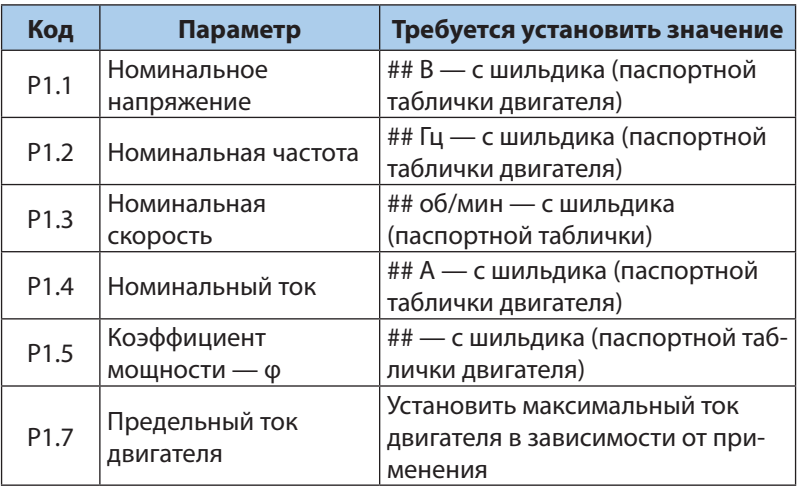

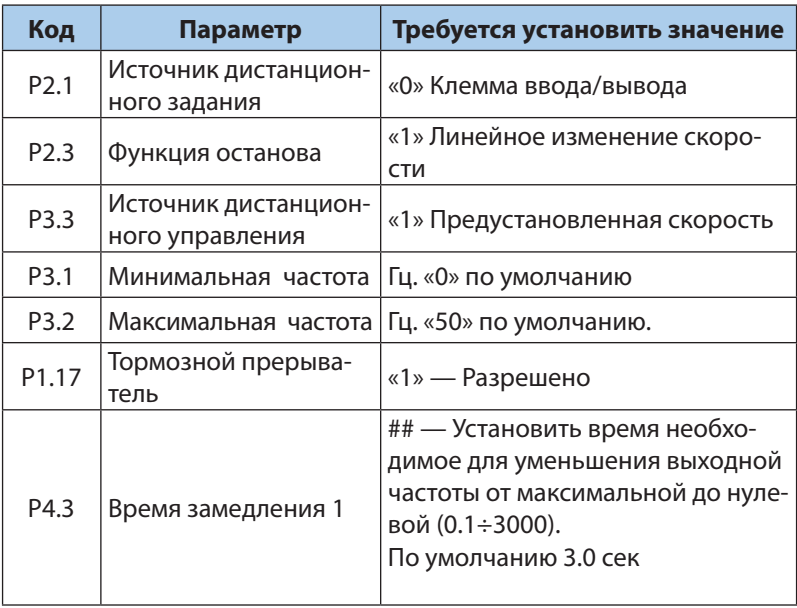

Danfoss

## **10. РЕЖИМ ПОДДЕРЖАНИЯ ПОСТОЯННОГО ДАВЛЕНИЯ**

#### *Фиксированная уставка, старт и остановка тумблером*

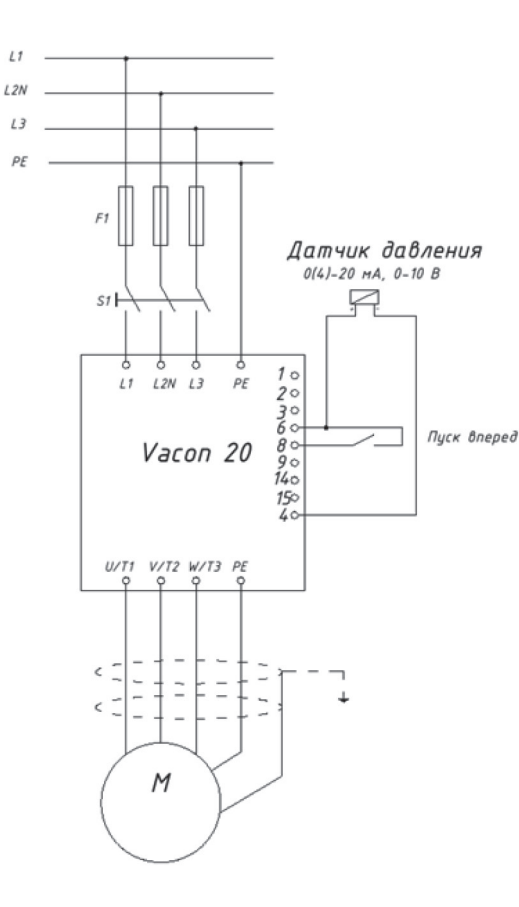

*Рисунок 13. Режим поддержания постоянного давления, фиксированная уставка*

Порядок настойки преобразователя частоты VACON® 20, Р 17.2 выбрать «0» (Все параметры видны):

- 1. Соединить входы и выходы к VACON® 20 в соответствии с рисунком 13.
- 2. Проверить параметры двигателя в соответствии с таблицей:

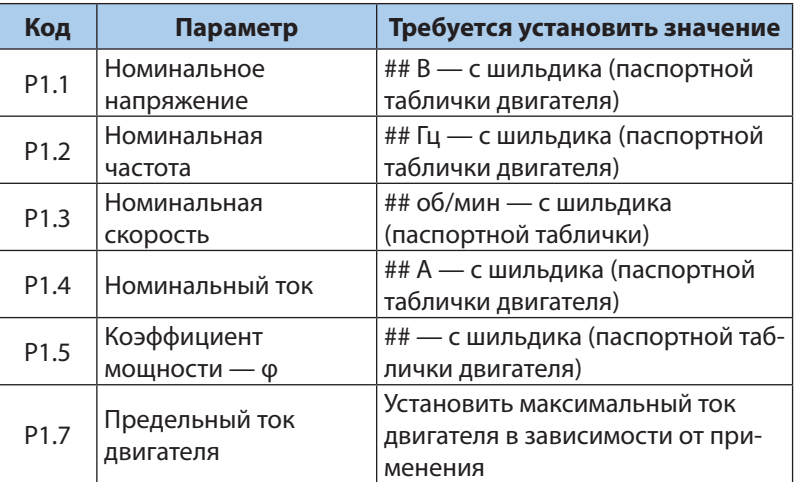

3. Установить параметры в соответствии с таблицей:

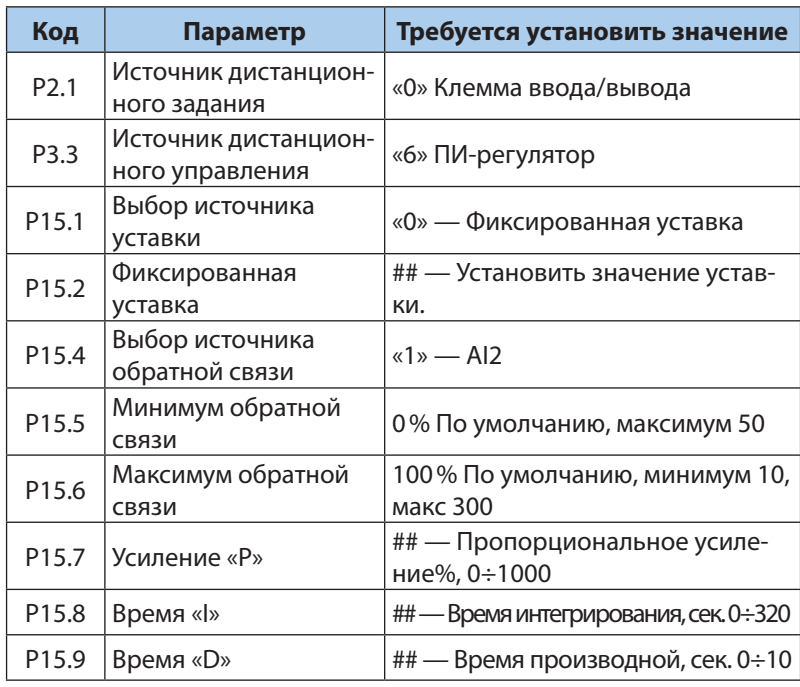

Рекомендации по настройке ПИД регулятора:

- Увеличение Р ускоряет процесс, уменьшает статическую ошибку, делает более чувствительным к изменениям и возмущениям. При очень большом значении Р процесс становится неустойчивым.
- Уменьшение I делает процесс более быстрым, но менее стабильным.
- Быстрые процессы требуют меньших значений P и I. Медленные процессы (вентилятор) требуют большей величины P, при этом малое значение I дает перерегулирование.
- Для вентилятора параметр D не требуется, так как процесс медленный.
- Время разгона и торможения желательно задавать наименьшим для улучшения качества регулирования.

Danfoss

## **11. РЕЖИМ ПОДДЕРЖАНИЯ ПОСТОЯННОГО ДАВЛЕНИЯ**

#### *Уставка от потенциометра, старт и остановка тумблером*

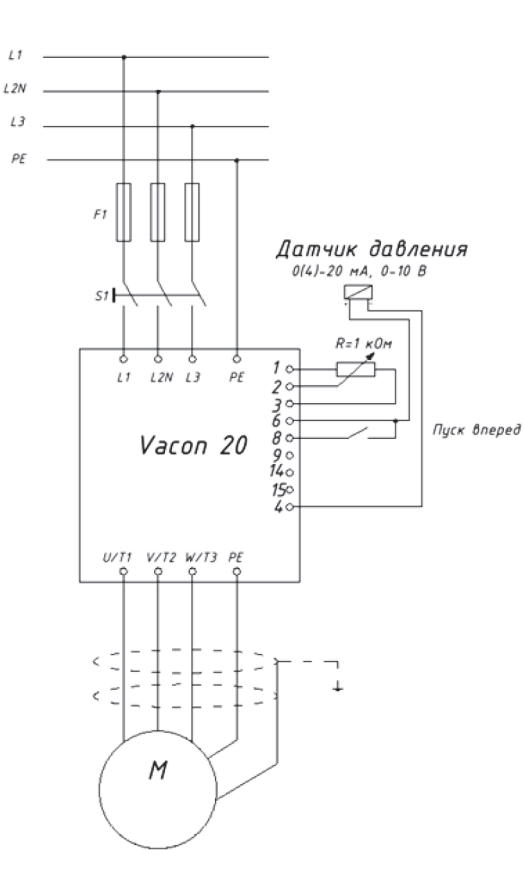

*Рисунок 14. Режим поддержания постоянного давления, уставка от потенциометра*

Порядок настойки преобразователя частоты VACON® 20:

- 1. В параметре Р 17.2 выбрать «0» (Все параметры видны)
- 2. Соединить входы и выходы к частотному преобразователю VACON® 20 рисунок 14.
- 3. Проверить параметры двигателя в соответствии с таблицей:

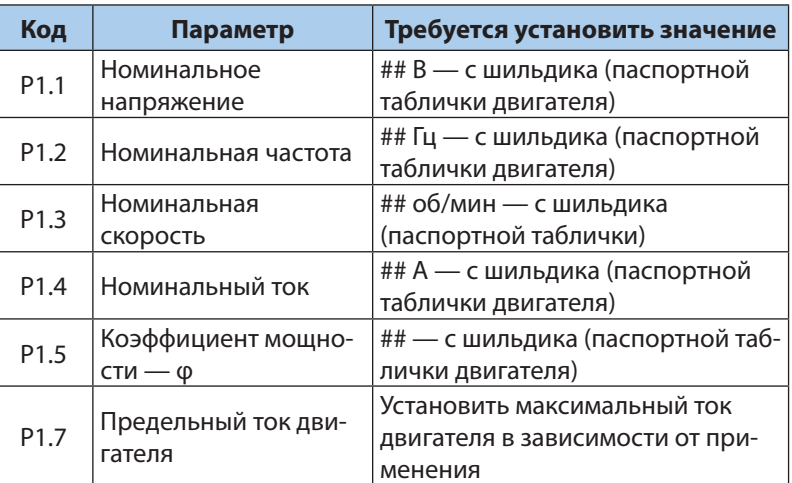

4. Установить параметры в соответствии с таблицей:

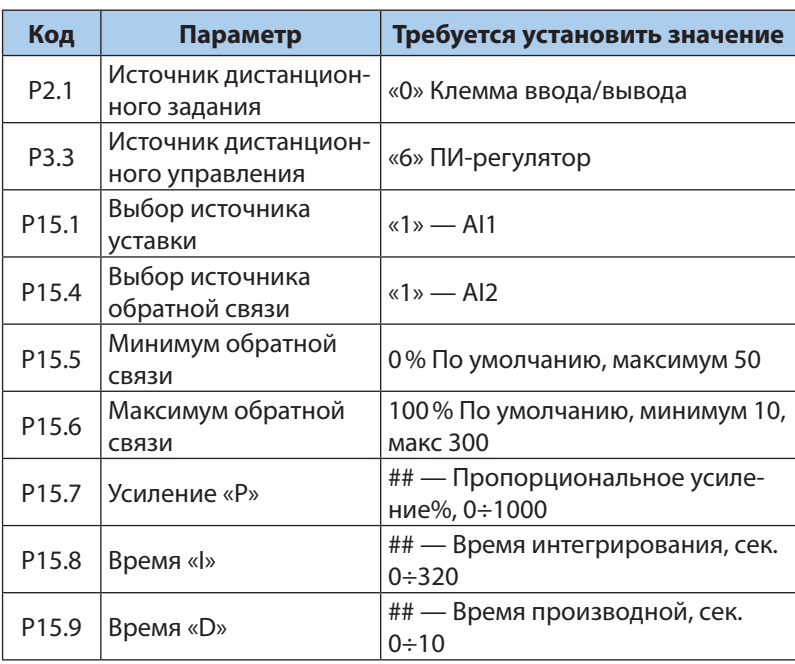

Рекомендации по настройке ПИД регулятора:

- Увеличение Р ускоряет процесс, уменьшает статическую ошибку, делает более чувствительным к изменениям и возмущениям. При очень большом значении Р процесс становится неустойчивым.
- Уменьшение I делает процесс более быстрым, но менее стабильным.
- Быстрые процессы требуют меньших значений P и I. Медленные процессы (вентилятор) требуют большей величины P, при этом малое значение I дает перерегулирование.
- Для вентилятора параметр D не требуется, так как процесс медленный.
- Время разгона и торможения желательно задавать наименьшим для улучшения качества регулирования.

Danfoss

## **12. РАБОТА С ПИД РЕГУЛИРОВАНИЕМ И СПЯЩИЙ РЕЖИМ**

#### *Уставка от потенциометра, старт и остановка тумблером*

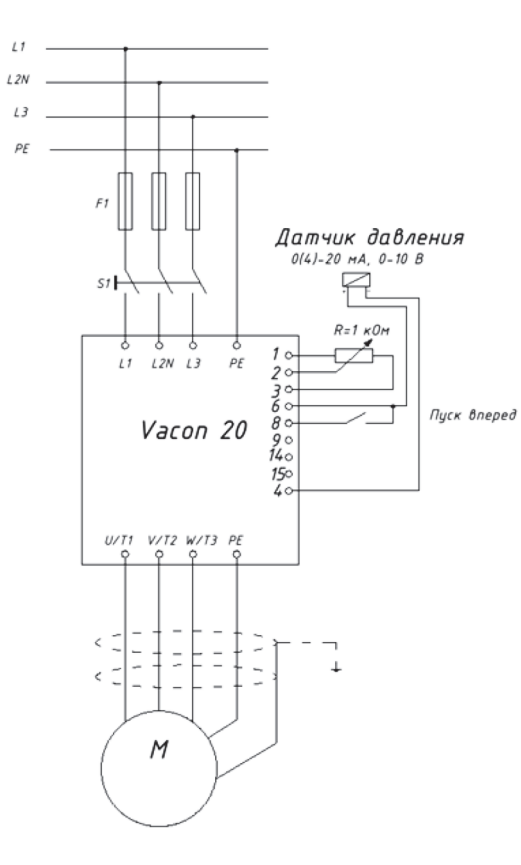

*Рисунок 15. Управление вращением двигателя. Пуск вперед и остановка кнопками*

Параметры P15.12-P15.17 позволяют управлять более сложными последовательностями спящего режима. По истечении времени, заданного в P15.12, уставка увеличи-вается в соответствии с условиями в P15.14, на период времени, заданный в P15.15. Это позволяет получить более высокую выходную частоту.

После этого на минимальной частоте принудительно устанавливается опор-ная частота и выполняется измерение значения обратной связи.

Если при этом изменение значения обратной связи остается ниже значения в P15.16 в течение заданного в P15.17 времени, то привод переходит в спящий режим. Если в этой последовательности нет необходимости, задайте следующие значения:  $P15.14 = 0\%$ ,  $P15.15 = 0$  c,  $P15.16 = 50\%$ ,  $P15.17 = 1 c.$ 

Порядок настойки преобразователя частоты VACON® 20:

- 1. В параметре Р 17.2 выбрать «0» (Все параметры видны)
- 2. Соединить входы и выходы к частотному преобразователю VACON® 20 в соответствии с рисунком 15.
- 3. Проверить параметры двигателя в соответствии с таблицей:

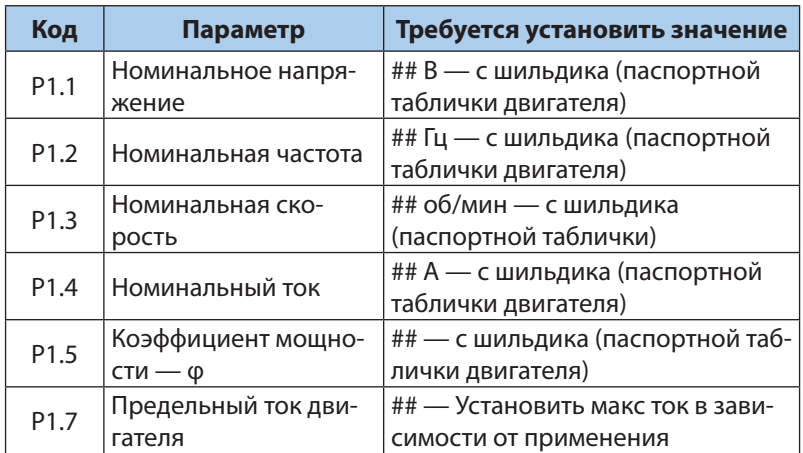

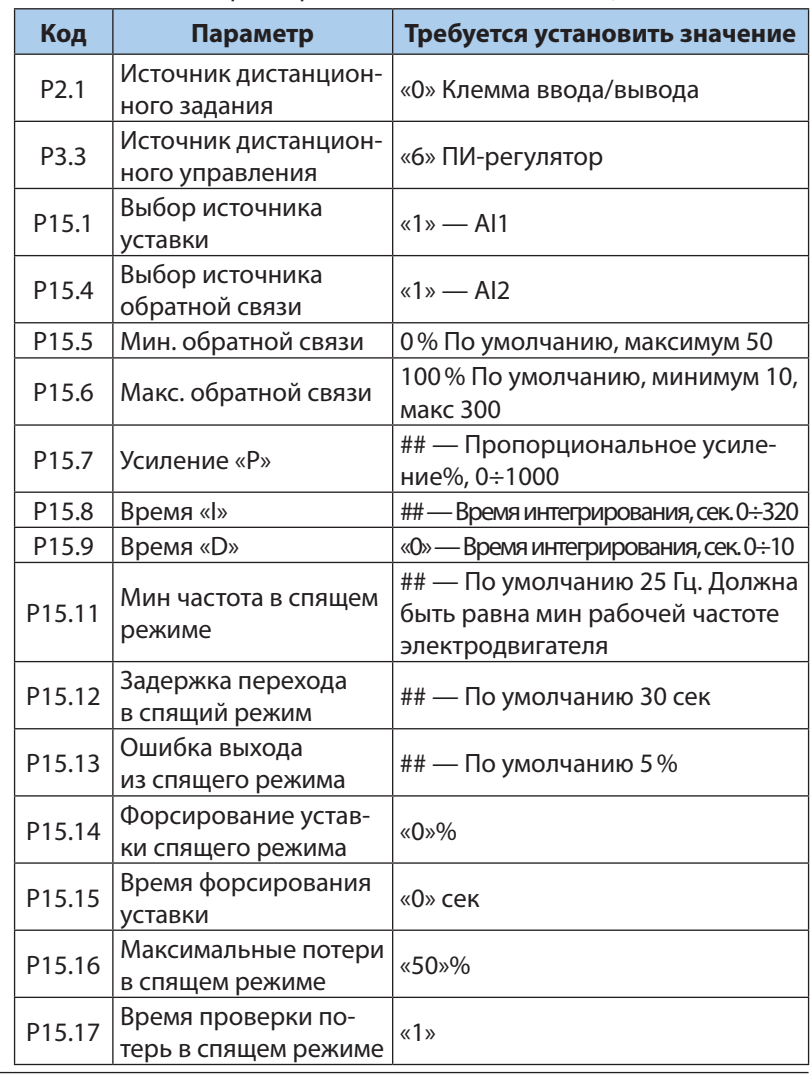

Danfoss

## **13. ПРОГРАММИРОВАНИЕ РЕЛЕЙНЫХ ВЫХОДОВ**

#### *Старт, реверс и остановка тумблерами*

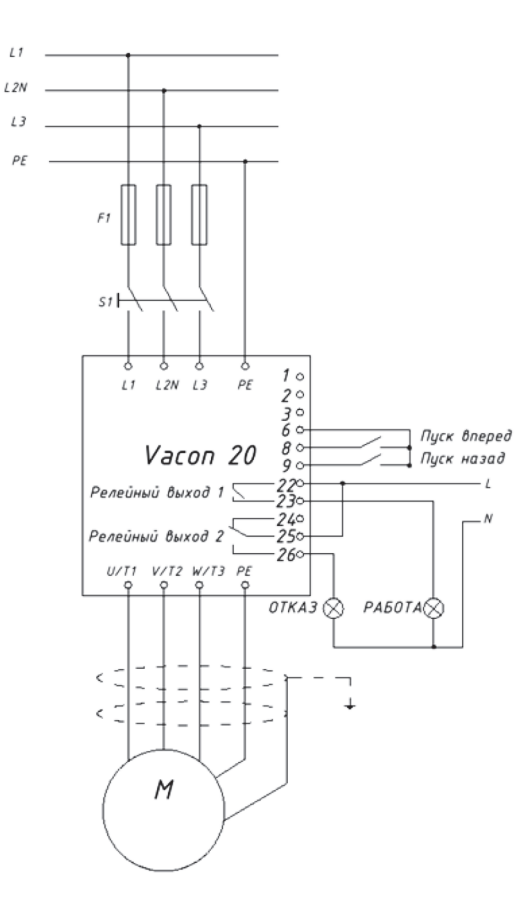

*Рисунок 16.Схема соединения релейных выходов*

Порядок настойки преобразователя частоты VACON® 20:

- 1. В параметре Р 17.2 выбрать «0» (Все параметры видны)
- 2. Соединить входы и выходы к частотному преобразователю VACON® 20 в соответствии с рисунком 16.
- 3. Проверить параметры двигателя в соответствии с таблицей:

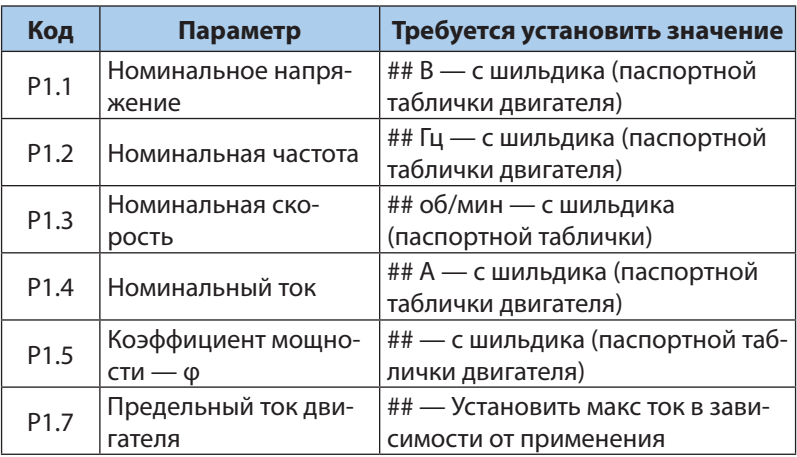

4. Установить параметры в соответствии с таблицей:

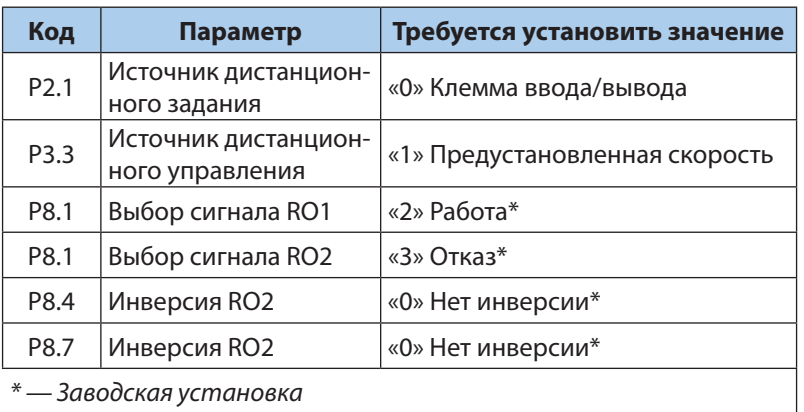

*\* — Заводская установка*